# **PACER Quarterly Newsletter FACER**

October 2017 | pacer.gov

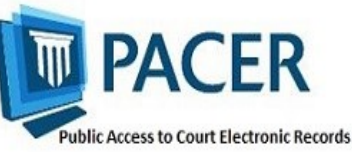

## **First, Sixth Circuit Courts Implement NextGen CM/ECF**

In August, the First and Sixth Circuit Courts of Appeal implemented the next generation case management/ electronic case files (NextGen CM/ ECF) system. To date, a total of  $13 \cdot \bullet$ courts have made the conversion, and in the coming months, more courts will follow.

The information below outlines what to do when your court announces it will implement NextGen.

- If you already have a PACER account, make sure it is upgraded by logging in to Manage My Account at pacer.gov.
- If you do not have a PACER account, go to:

pacer.psc.uscourts.gov/pscof/ registration.jsf. Once registration is complete, you will have an upgraded account.

- After your court converts, you must link your e-filing account to your PACER account.
	- For an overview on linking, go to pacer.gov/nextgen.
	- $\Diamond$  For step-by-step instructions on linking your e-filing and upgraded PACER accounts in the Registration Wizard, go to pacer.gov and click Register.

Check your court's website for more information.

**NextGen Courts**

1st Circuit Appellate 2nd Circuit Appellate 6th Circuit Appellate 8th Circuit Appellate 9th Circuit Appellate 10th Circuit Appellate Alaska Bankruptcy California Southern Bankruptcy Oregon Bankruptcy New Jersey Bankruptcy Florida Northern District Kansas District Minnesota District

## **Adding, Updating an Email Address for Noticing**

To update your primary and additional email addresses for receiving case notifications, follow a few simple steps. This process depends on the court in which you are registered. See the instructions below for the option that applies to you.

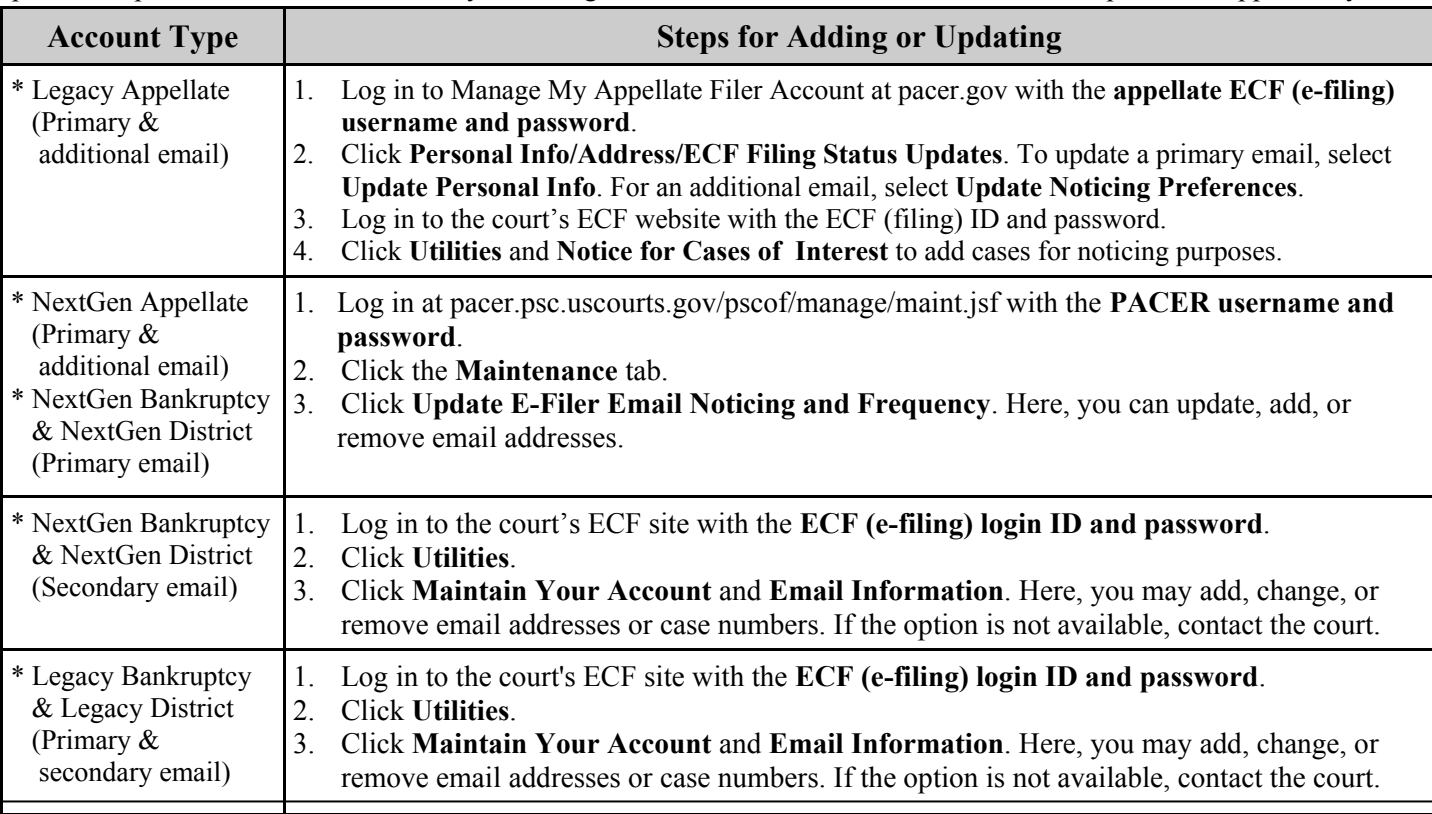

### **Using a PAA in NextGen**

CM/ECF, users who e-file need their own PACER accounts. Organizations can streamline the process of managing those accounts by setting up a PACER Administrative Account (PAA).

Using the PAA, you can create consolidated billing for all the accounts in your organization, allowing you to manage and pay for all charges on one bill.

#### **Registering for a PAA**

To register for a PAA, go to pacer.gov/ register and click on Firm Billing. Once you have registered for a PAA, you will be able to add and unlink individual PACER accounts as needed.

#### **Adding a User to Your PAA**

A new individual PACER account may be created at pacer.gov/register. When setting up an account on behalf of another user, it is important to use the correct DOB to avoid any issues with identifying the account. A new employee would provide you with his or her last name and 7-digit PACER account number. If the employee does not have a PACER account, he or she would need to create one and then provide you the account number so you can add them to your PAA.

#### **Removing a User from Your PAA**

If your firm already has a PAA and you need to remove an attorney from the account, you can unlink the account so that you are no longer responsible for PACER charges after they leave.

For more information about updates to the PAA, go to pacer.gov and review:

- The PAA User Manual in the Resources section of the Help tab.
- PAA FAQs under the Help tab.
- The PAA electronic learning module in the Training section of the Help tab.

### **Upgrading and Converting: Lessons Learned**

As more courts convert to NextGen, some users have encountered issues that can affect account access and registration. The following table outlines why these With the implementation of NextGen successive secur, and how to avoid them when your court makes the switch.

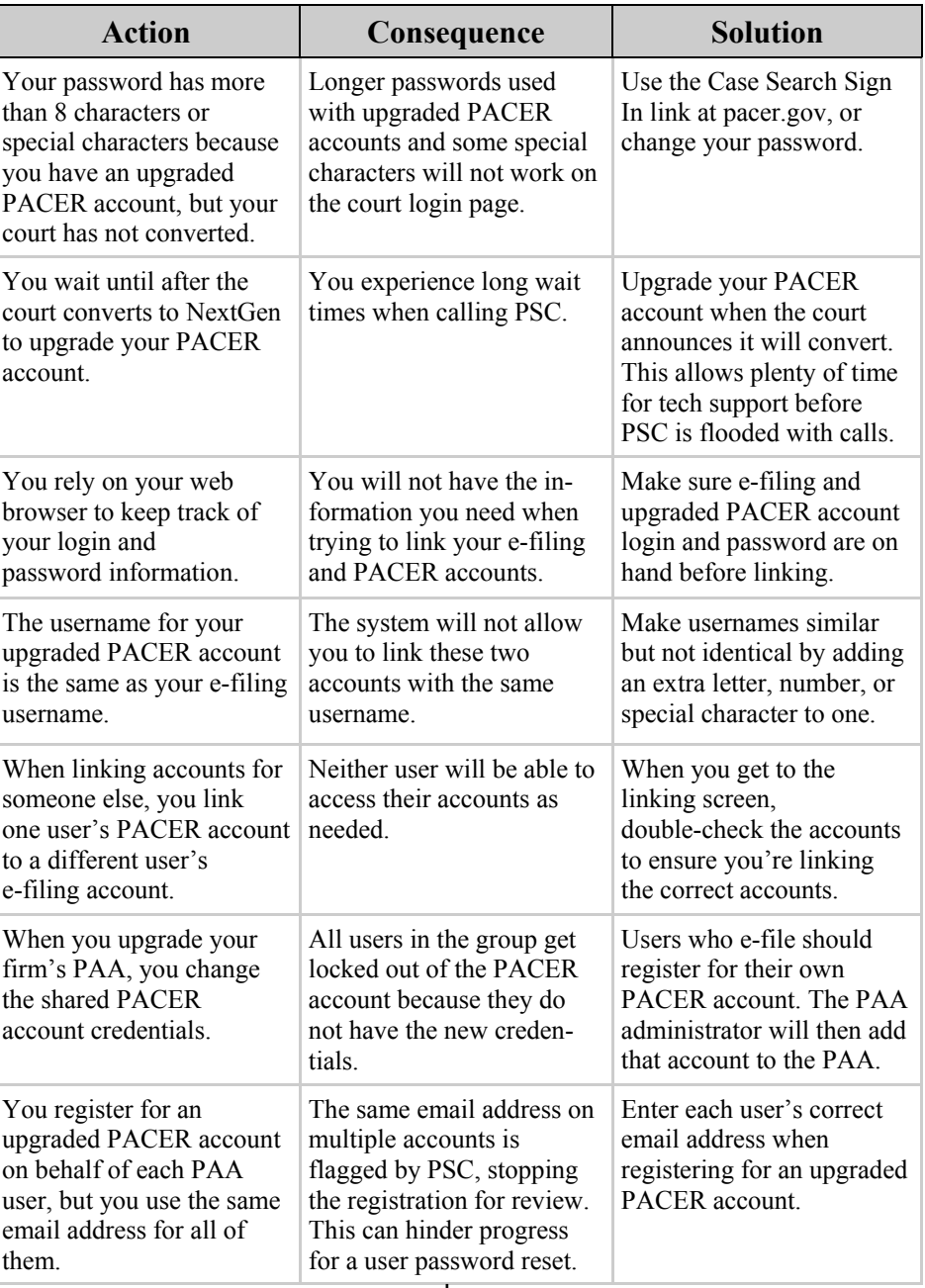

#### **PSC Information**

PSC hours are 8 AM—6 PM CT, Monday through Friday. Email pacer@psc.uscourts.gov or call (800) 676-6856. The PSC will be closed for the following federal holidays:

**Columbus Day:** October 9 **Veterans Day:** November 10 (obs.) **Thanksgiving Day:** November 23 **Christmas Day:** December 25

#### **Billing Information**

- PSC accepts Discover, VISA, MasterCard, and American Express. Log in to Manage My Account at pacer.gov to pay by credit card.
- The PSC federal tax ID: 74-2747938.
- A fee of \$53 will be assessed if your payment is returned.
- Accounts with credit cards on file will be auto-billed up to 7 days prior to the due date.